Bedienungsanleitung (D/A/CH)

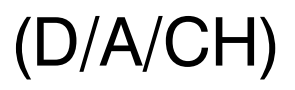

Komforttelefon mit Freisprechfunktion, MWI, Telefonbuch und Headset-Anschluss

## tiptel 160

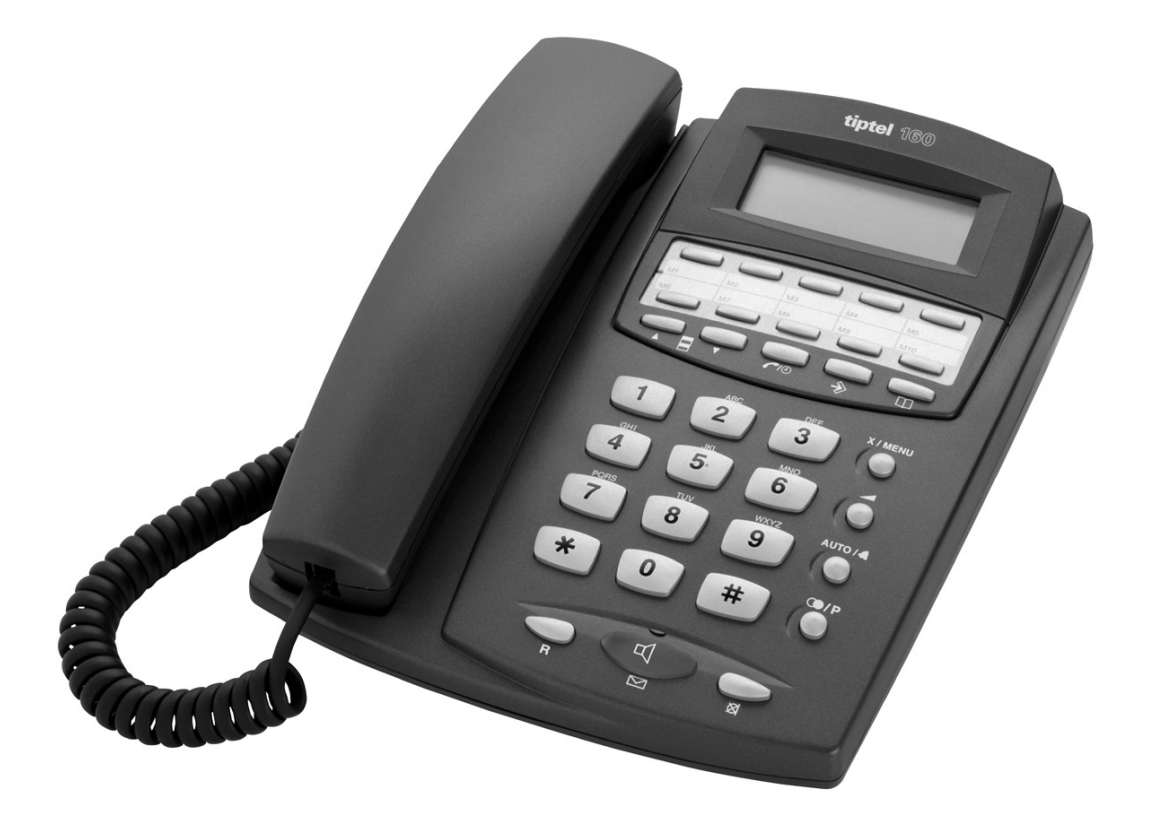

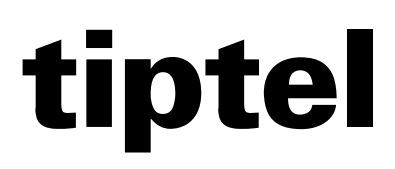

## **Inhaltsverzeichnis**

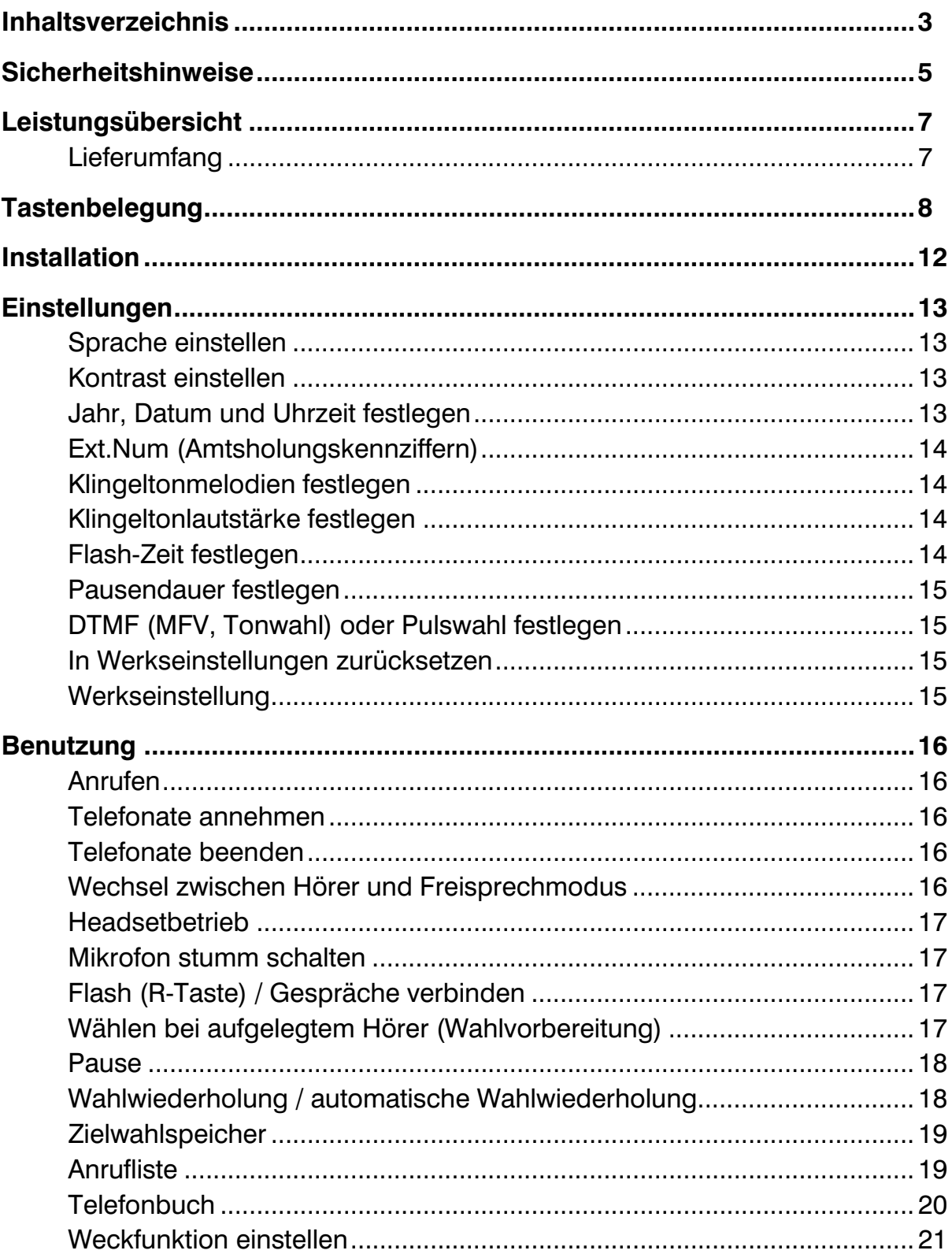

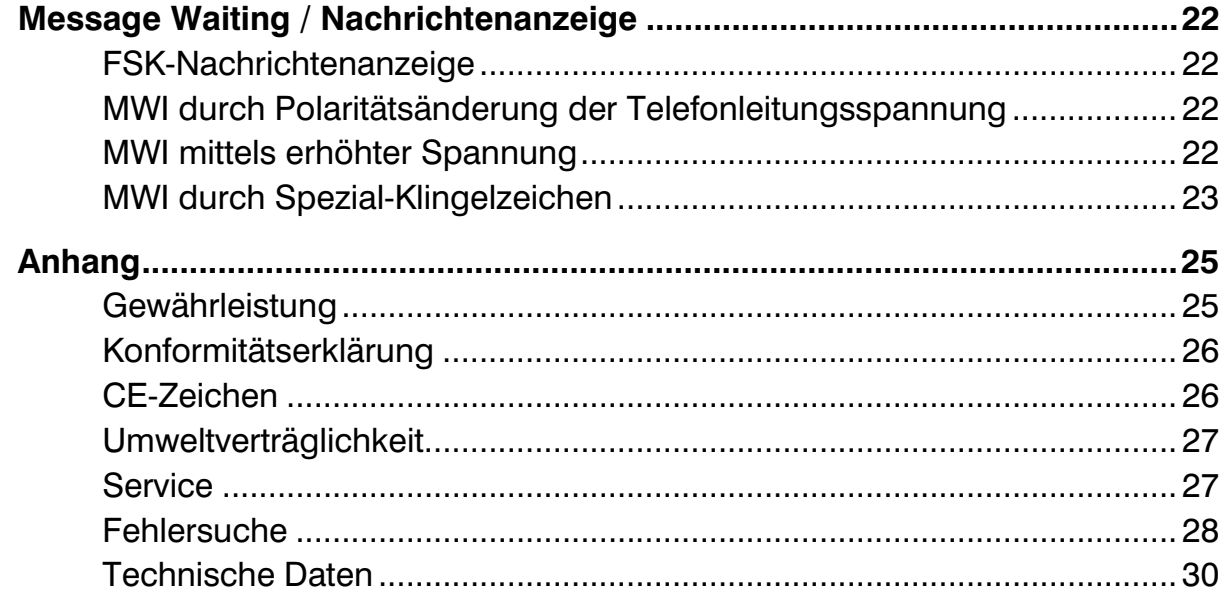

## d Sicherheitshinweise

Beim Einsatz des Telefons müssen die nachfolgend beschriebenen grundlegenden Sicherheitsvorkehrungen stets beachtet werden, um das Risiko von Bränden, Stromschlägen und Personenschäden zu begrenzen:

- Lesen Sie alle Anweisungen und stellen Sie sicher, dass Sie diese auch verstehen.
- Befolgen Sie alle Warnungen und Anweisungen, die auf dem Gerät angebracht sind.
- Bevor Sie das Gerät reinigen, ziehen Sie den Stecker aus der Wandsteckdose. Verwenden Sie keine Flüssig- oder Sprühreiniger. Reinigen Sie das Gerät mit einem feuchten Tuch.
- Verwenden Sie das Gerät nicht in der Nähe von Wasser, z. B. in der Nähe einer Badewanne, eines Waschbeckens, einer Küchenspüle oder einer Waschmaschine oder an einem Swimmingpool.
- Stellen Sie das Gerät nicht auf einen instabilen Wagen, Ständer oder Tisch. Das Gerät könnte sonst schwer beschädigt werden.
- Achten Sie darauf, dass keine Gegenstände auf der Telefonleitung liegen. Stellen Sie das Gerät nicht an einem Ort auf, an dem jemand versehentlich auf das Gerät treten oder darüber stolpern könnte.
- Unter keinen Umständen dürfen Gegenstände durch die Gehäuseschlitze in das Gerät gedrückt werden, da sie gefährliche Spannungspunkte berühren oder Kurzschlüsse verursachen, die Brände oder Stromschläge verursachen könnten. Achten Sie darauf, dass keine Flüssigkeiten auf das Gerät gespritzt werden.
- Um die Gefahr von Stromschlägen zu reduzieren, dürfen Sie das Gerät nicht selbst auseinander nehmen. Im Falle von Wartungs- oder Reparaturarbeiten bringen Sie das Gerät zu einem qualifizierten Techniker, um Gefahren durch Strom oder andere Risiken auszuschließen. Wenn das Gerät nach einer Reparatur nicht ordnungsgemäß zusammen gebaut wird, besteht die Gefahr von Stromschlägen, wenn Sie es anschließend benutzen.
- Bei folgenden Gegebenheiten sollten Sie sofort den Stecker aus der Wandsteckdose ziehen und die Reparaturen von einem qualifizierten Servicetechniker ausführen lassen:
	- A. Wenn Flüssigkeit in das Gerät gelangt ist.
	- B. Wenn das Gerät nicht ordnungsgemäß funktioniert, obwohl Sie diese Bedienungsanleitung befolgt haben. Nehmen Sie nur Einstellungen vor, die in dieser Bedienungsanleitung beschrieben werden. Werden andere Parameter falsch eingestellt, sind u. U. Schäden die Folge, die von einem qualifizierten Servicetechniker behoben werden müssen, um den normalen Betrieb wiederherzustellen.
	- C. Das Gerät wurde fallen gelassen oder das Gehäuse wurde beschädigt.
	- D. Das Gerät weist einen deutlichen Leistungsabfall auf.
- Verwenden Sie kein Telefon (außer schnurlosen Geräten) während eines Gewitters. Es besteht die Gefahr, dass Sie durch einen Stromschlag verletzt werden, wenn die Telefonleitung durch Blitzschlag getroffen wurde.
- Verwenden Sie das Telefon nicht in der Nähe von Gaslecks.
- Schließen Sie an das Gerät nur Zubehör an, das von TIPTEL zugelassen wurde.

## d Leistungsübersicht andere Entwicklungsweise Entwicklungsweise Entwicklung der Entwicklung andere Entwicklung

- Qualitativ hochwertiges Freisprechtelefon für den Büroeinsatz
- In der LCD-Anzeige werden Telefonnummer, das Datum und die Uhrzeit angezeigt
- Freisprechfunktion (halbduplex)
- Nachrichtenanzeigen (4 verschiedene Versionen)
- Speicher für die 60 letzten Anrufer (Anruferliste)
- Überprüfung und Wahlwiederholung der letzten 16 gewählten Rufnummern
- FSK/DTMF-Anruferkennungen verfügbar
- Telefonbuch für 135 Einträge
- Automatische Wahlwiederholungsfunktion
- Kontrasteinstellung der LCD-Anzeige
- Verbindungsfunktion (R-Taste für den Einsatz an einer Telefonanlage)
- Stummschaltfunktion
- 16 wählbare Melodien für den Klingelton
- Einstellbare Pausenzeiten von 1,2/2,4/3,6s (für den Einsatz an einer Telefonanlage)
- Einstellbare Flashdauer: 100 ms, 200 ms, 300 ms, 400 ms, 600 ms, 900 ms
- Unterstützt sowohl Puls- als auch Tonwahl (DTMF)
- Wahlwiederholungstaste
- Hörer unterstützt den Einsatz von Hörgeräten (integrierter magnetischer Feldgenerator)
- Buchse für Headset
- Buchse für den Anschluss eines Datenmodems
- Lautstärke: 8 Stufen für den Lautsprecher und das Rufsignal 6 Stufen für das Headset 4 Stufen für den Hörer

### Lieferumfang

- Telefonapparat mit Schnur und Hörer
- Telefonverbindungskabel
- Telefonbuchsenadapter (nur im Lieferumfang einiger Länder)

## d Tastenbelegung

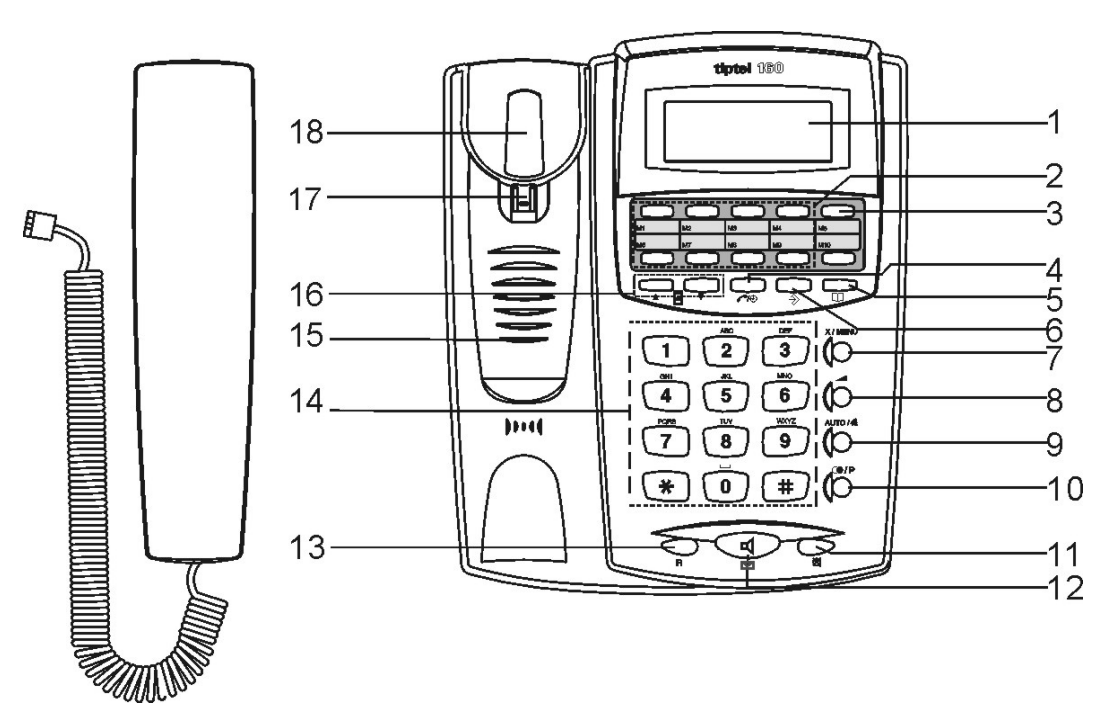

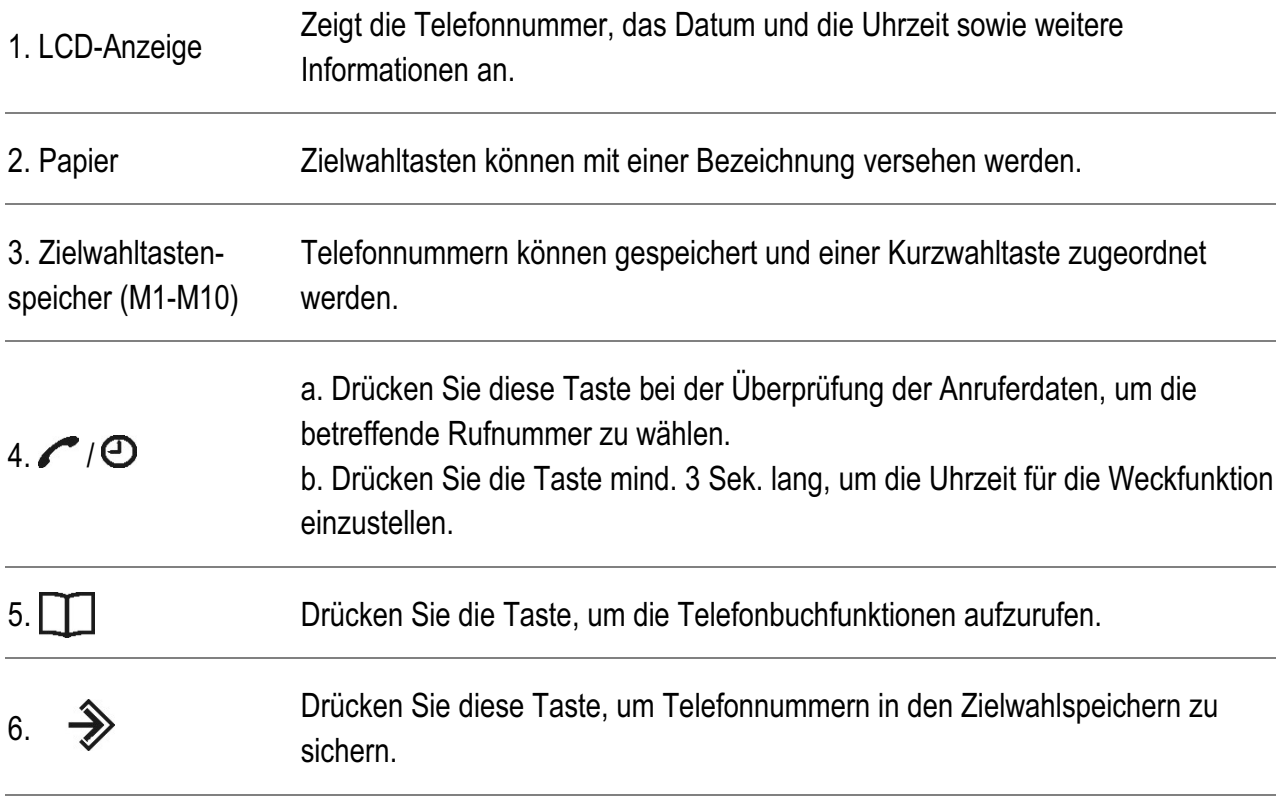

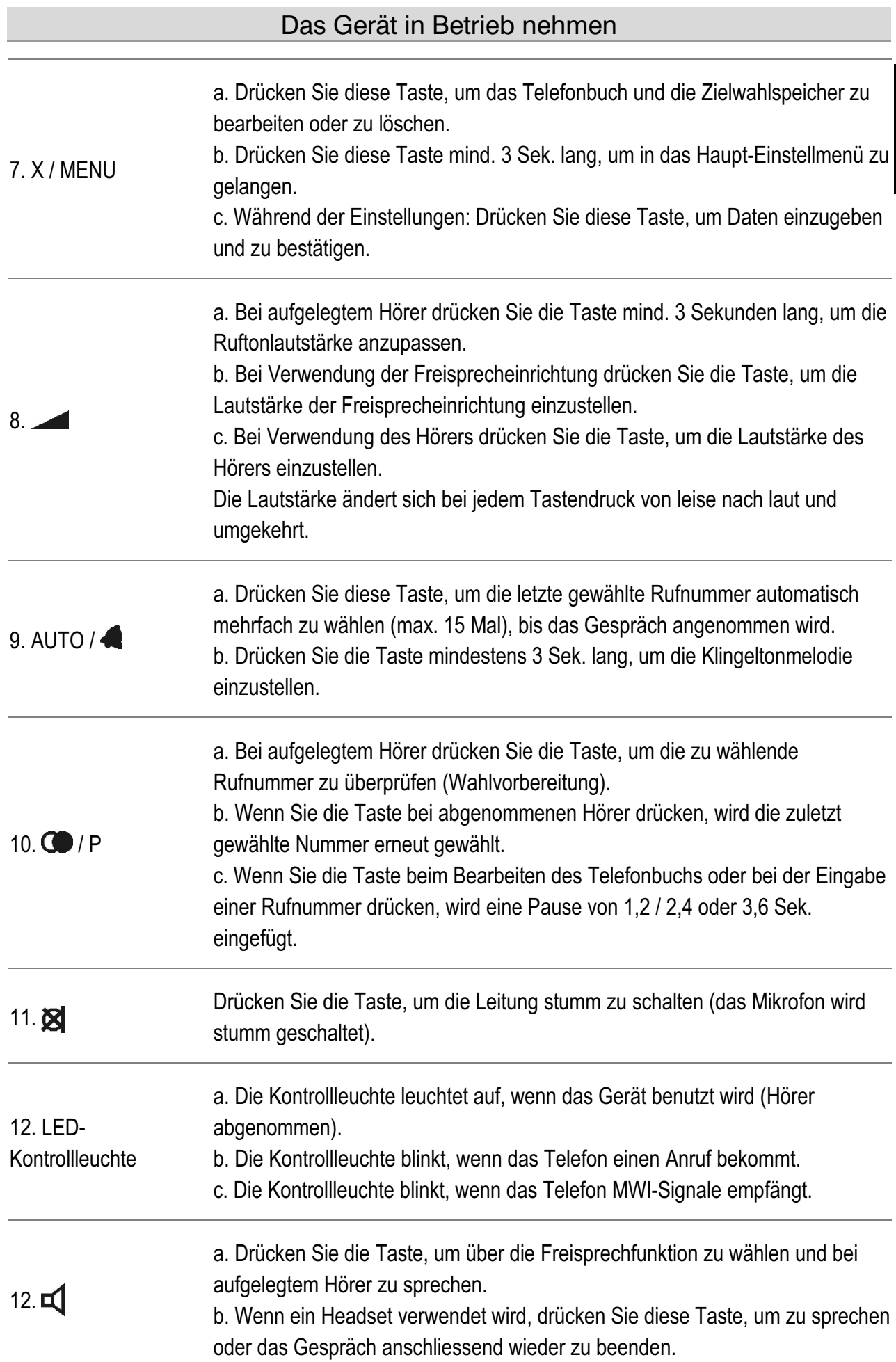

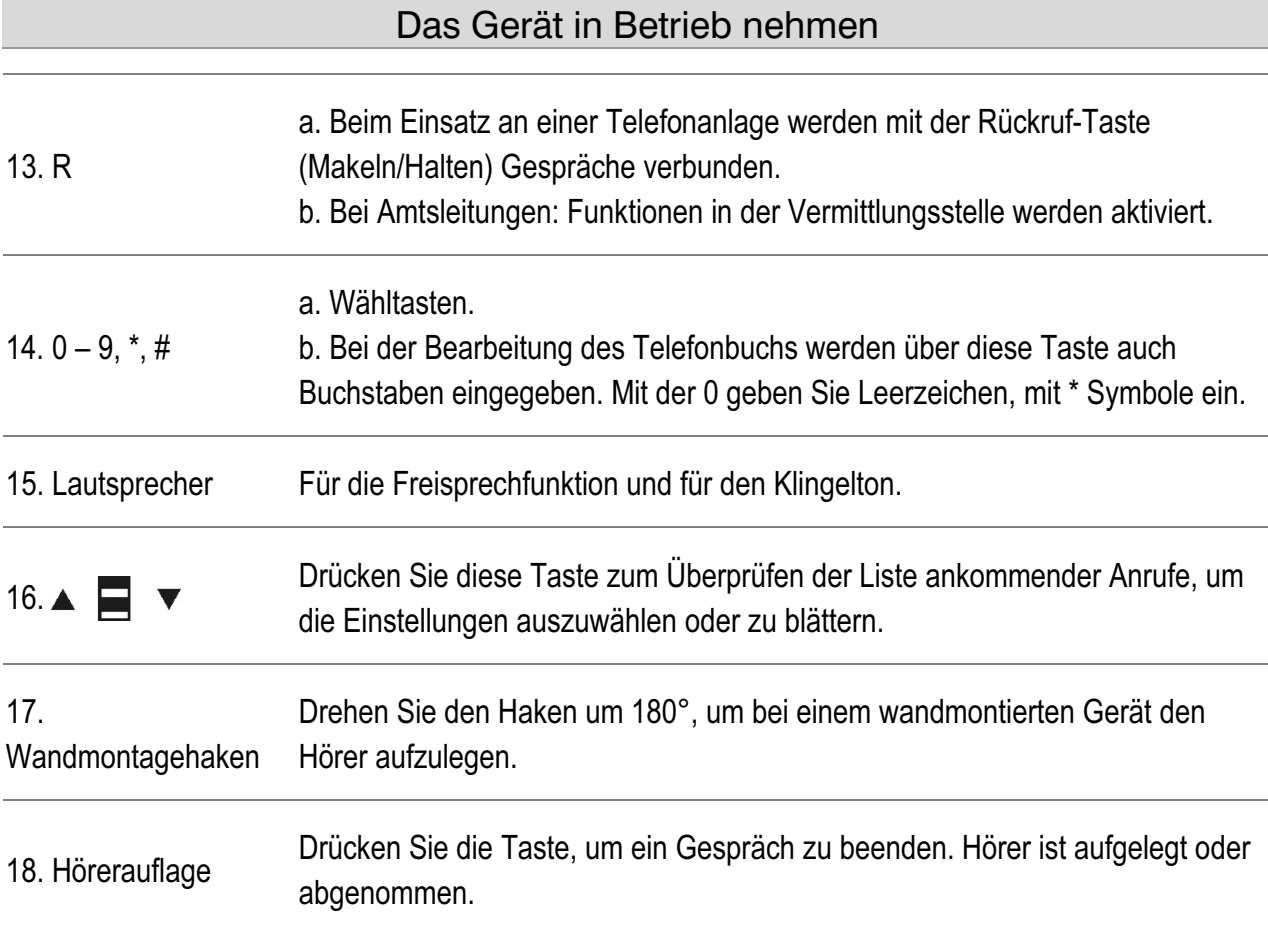

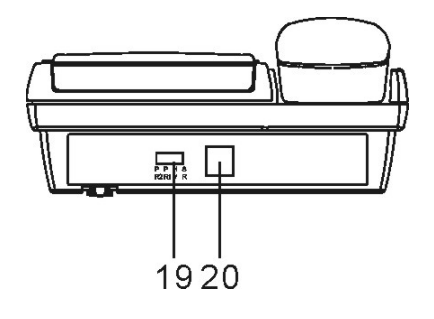

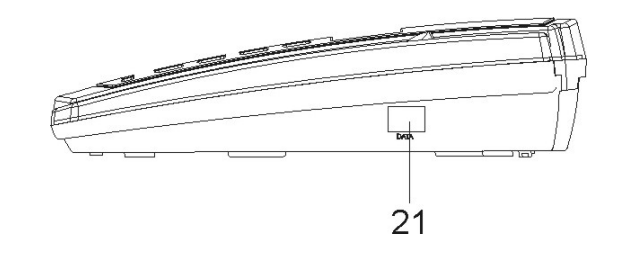

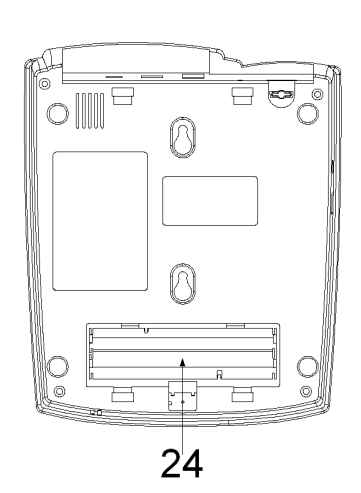

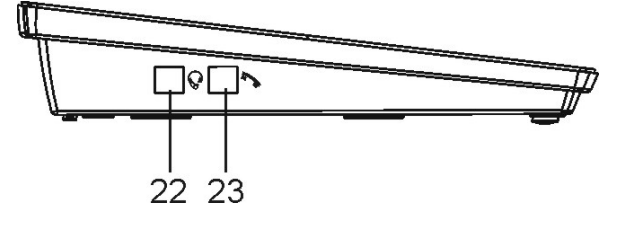

 $\mathbf d$ 

d

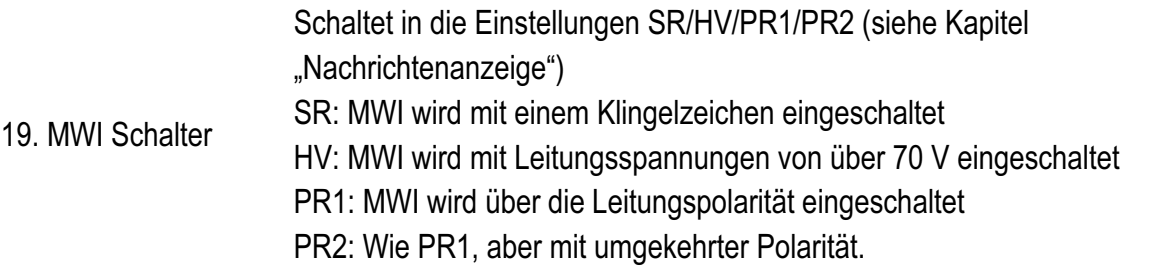

#### Hinweis:

Der MWI-Schalter ist für den Betrieb des Telefons hinter einer Telefonanlage vorgesehen. Bei einem Betrieb an einer öffentlichen Leitung muss der Schalter in die Position PR1 oder PR 2 gesetzt werden.

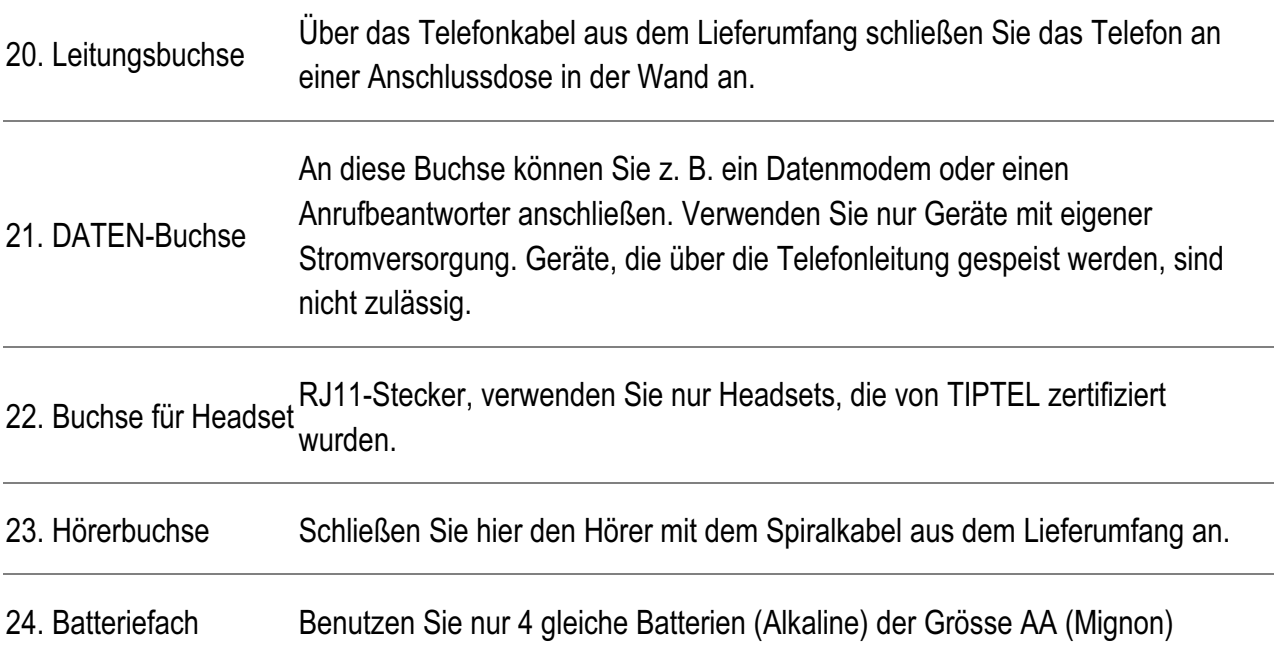

## $\sigma$  Installation

- 1. Öffnen Sie die Batteriefachabdeckung und legen Sie 4 AA-Batterien (UM3, Mignon) ein. Beachten Sie beim Einlegen von Akkus, dass diese vom Telefon nicht aufgeladen werden. Verwenden Sie stattdessen ein externes Ladegerät (Batterien und Ladegerät nicht im Lieferumfang enthalten).
- 2. Stecken Sie das eine Ende des Spiralkabels in die Buchse des Hörers und verbinden Sie das andere Ende mit der Buchse am Telefonapparat.
- 3. Stecken Sie das eine Ende des Telefonkabels in die Leitungsbuchse des Telefons und das andere Ende in die Telefonanschlussdose in der Wand.

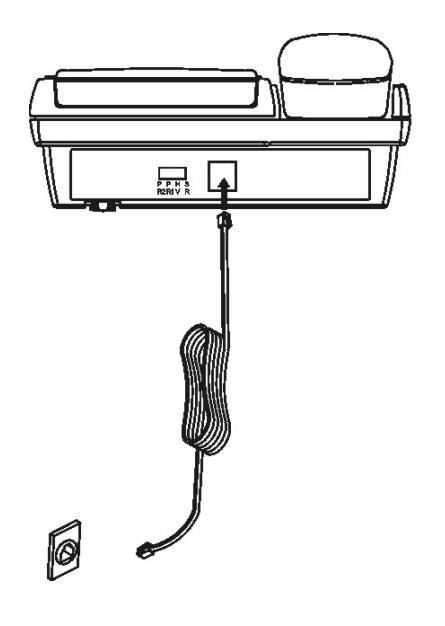

#### Hinweis:

- 1. Verwenden Sie nur Batterien des folgenden Typs und der folgenden Größe: AA-Zelle UM3 x 4 St. Beachten Sie beim Einlegen die richtige Polarität bzw. Einlegerichtung.
- 2. Je nach Nutzung sollten Sie die Batterien spätestens alle acht Monate wechseln.
- 3. Dabei sollten alle Batterien gleichzeitig ausgetauscht werden.
- 4. Beim Austauschen der Batterien müssen Sie das Telefonkabel ausstöpseln.
- 5. Das Telefon kann auch ausschließlich über die Telefonleitung mit Strom versorgt werden. Die Batterien werden nur für die interne Uhr benötigt.

## d Einstellungen der Einstellungen der Einstellungen der Einstellungen der Einstellungen der Einstellungen der

Alle Funktionen können jeweils durch Drücken einer einzelnen Taste eingerichtet werden. Bei aufgelegtem Hörer drücken Sie die Taste X/MENU mindestens 3 Sekunden lang, um das Einstellungsmenü zu öffnen. Durch wiederholtes Drücken derselben Taste X/MENU werden nacheinander die verschiedenen verfügbaren Funktionen angezeigt. Die Einstellungen der einzelnen Funktionen entnehmen Sie bitte den folgenden Seiten. Um das Einstellungsmenü zu schließen, nehmen Sie den Hörer eine Sekunde lang ab.

### Sprache einstellen

Bei aufgelegtem Hörer drücken Sie die Taste X/MENU 3 Sekunden lang, um die Funktion zum Einstellen der SPRACHE aufzurufen. Drücken Sie ▲ ■ ▼, um die Sprache auszuwählen. Drücken Sie X/MENU , um die Einstellung zu bestätigen.

### Kontrast einstellen

Nach dem Einstellen der SPRACHE drücken Sie X/MENU , um die Funktion LCD KONTRAST einzustellen. Auf der LCD-Anzeige erscheint KONTRAST EINSTELLEN (die Standardeinstellung ist 3). Drücken Sie ▲ ■ ▼, um die Kontrasteinstellung (1-5) auszuwählen. Drücken Sie X/MENU , um die Einstellung zu bestätigen.

### Jahr, Datum und Uhrzeit festlegen

Nachdem Sie die Funktion LCD KONTRAST eingestellt haben, drücken Sie X/MENU, um die Funktion JAHR, DATUM und UHRZEIT aufzurufen. Die Ziffern der Jahreszahl blinken. Drücken Sie A  $\blacksquare$   $\blacktriangledown$ , um das Jahr auszuwählen. Drücken Sie X/MENU , um die Einstellung zu bestätigen. Anschließend blinken die Ziffern des Monats. Drücken Sie ▲ ■ ▼, um den Monat auszuwählen und drücken Sie X/MENU , um die Einstellung zu bestätigen. Verwenden Sie dieselbe Methode, um das Datum und die Uhrzeit einzustellen (diese Werte werden u. U. vom Netzbetreiber oder der Telefonanlage automatisch übertragen).

### d Ext.Num (Amtsholungskennziffern)

Nachdem Sie JAHR, DATUM und UHRZEIT eingestellt haben, drücken Sie X/MENU , um die Funktion EXT.NUM aufzurufen. Die erste Ziffer blinkt. Drücken Sie  $\blacktriangle \blacksquare \blacktriangledown$ , um die Ziffer auszuwählen, und drücken Sie  $X/MENU$ , um die Einstellung zu speichern. Legen Sie die anderen Ziffern auf dieselbe Art und Weise fest.

Wenn das Telefon hinter einer Nebenstellenanlage eingesetzt wird, können Sie Amtsholungskennziffer festlegen, um externe Telefonnummern direkt anzuwählen. Eine Pause wird automatisch zwischen der Amtsholungskennziffer und der gewählten Telefonnummer eingefügt. Beispiel: Wenn Sie die 0 als Amtsholungskennziffer festgelegt haben und wählen, wird die als 0021024280 gespeicherte Rufnummer als 0, Pause, 021024280 gewählt (siehe: Pausendauer festlegen).

### Klingeltonmelodien festlegen

Nach dem Einstellen der Amtsholungskenziffern (EXT.NUM) drücken Sie X/MENU , um die Funktion RUFTON einzustellen. Drücken Sie ▲ ■ ▼, um die Melodie (1-16) auszuwählen, und drücken Sie X/MENU , um die Einstellung zu bestätigen.

### Klingeltonlautstärke festlegen

Nach dem Einstellen des RUFTONs drücken Sie X/MENU, um die Funktion RUFLAUTSTAERKE einzustellen. Drücken Sie ▲ ■ ▼, um die Klingeltonlautstärke (1-8) auszuwählen, und drücken Sie X/MENU , um die Einstellung zu bestätigen.

### Flash-Zeit festlegen

Nach dem Einstellen der RUFLAUTSTAERKE drücken Sie X/MENU , um die Funktion DAUER FLASH einzustellen. Drücken Sie A | ▼, um die Flash-Dauer (100 ms, 200 ms, 300 ms, 400 ms, 600 ms, 900 ms) auszuwählen, und drücken Sie X/MENU , um die Einstellung zu bestätigen.

Die erforderlichen Einstellungen erhalten Sie von Ihrem Netzanbieter oder dem Installateur Ihrer Telefonanlage (falls sich das Telefon hinter einer Telefonanlage befindet).

## Pausendauer festlegen

Nach dem Einstellen der Funktion DAUER FLASH drücken Sie X/MENU , um die Funktion DAUER PAUSE einzustellen. Drücken Sie ▲ ■ ▼, um die Pausendauer (1,2 s, 2,4 s, 3,6 s) auszuwählen, und drücken Sie X/MENU , um die Einstellung zu bestätigen.

Wenn Sie eine externe Rufnummer wählen, fügt das Telefon nach dem Wählen der als Direktwahl gespeicherten Ziffern eine Pause der ausgewählten Dauer ein (siehe: Direktwahlnummer festlegen). Eine Pause der festgelegten Dauer wird eingefügt, wenn Sie P drücken oder das Telefonbuch benutzen.

### DTMF (MFV, Tonwahl) oder Pulswahl festlegen

Nach dem Einstellen der Funktion DAUER PAUSE drücken Sie X/MENU , um die Funktion TONWAHL oder PULSWAHL einzustellen. Drücken Sie ▲ ■ ▼, um den Modus (TONWAHL oder PULSWAHL) auszuwählen, und drücken Sie X/MENU , um die Einstellung zu bestätigen.

Die erforderlichen Einstellungen erhalten Sie von Ihrem Netzanbieter oder dem Installateur Ihrer Telefonanlage (falls sich das Telefon hinter einer Telefonanlage befindet).

Während eines Gesprächs ist es möglich, vorübergehend vom Pulswahlmodus in den Tonwahlmodus zu schalten. Drücken Sie dazu \right].

### In Werkseinstellungen zurücksetzen

Halten Sie bei aufgelegtem Hörer die Taste R länger als 8 Sekunden lang gedrückt. Dabei werden der Speicherinhalt (inkl. Telefonbuch) und alle Einstellungen gelöscht. Nach einigen Sekunden wird die ursprüngliche Werkseinstellung des Telefons wiederhergestellt.

### Werkseinstellung

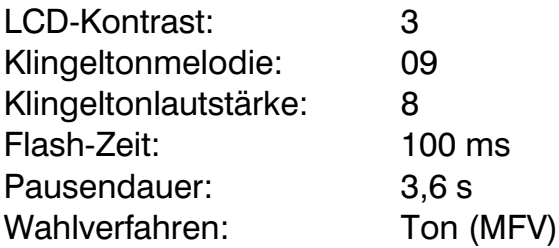

### d Benutzung

### Anrufen

Nehmen Sie den Hörer ab oder drücken Sie  $\Box$ , um ein Freizeichen zu erhalten. Wählen Sie anschließend die gewünschte Rufnummer. Wenn der angerufene Teilnehmer das Gespräch annimmt, wird auf dem LCD die Dauer des Gesprächs automatisch angezeigt.

Bei aktivierter Pulswahl können Sie während eines Gesprächs vorübergehend den DTMF-Modus (Tonwahl) aktivieren. Drücken Sie dazu F. Anschließend werden die Rufnummern im DTMF-Modus gewählt.

### Telefonate annehmen

Nehmen Sie den Hörer ab oder drücken Sie  $\Box$ , um ein Telefonat anzunehmen.

### Telefonate beenden

Legen Sie den Hörer auf oder drücken Sie  $\blacksquare$ , um ein Telefonat zu beenden.

### Wechsel zwischen Hörer und Freisprechmodus

So schalten Sie ein Gespräch, das Sie mit dem Hörer führen, auf die Freisprecheinrichtung um:

Drücken Sie  $\blacksquare$  und legen Sie anschließend den Hörer auf. Sie können jetzt über die Freisprecheinrichtung sprechen.

So schalten Sie ein Gespräch, das Sie über die Freisprecheinrichtung führen, auf den Hörer um:

Nehmen Sie den Hörer ab. Daraufhin wird der Gesprächsmodus automatisch auf den Hörer umgeschaltet.

## d Headsetbetrieb and the contract of the contract of the contract of the contract of the contract of the contract of the contract of the contract of the contract of the contract of the contract of the contract of the contr

Bei eingestecktem Headset ist der Freisprecher ausgeschaltet. Sie wechseln mit der Taste  $\Box$  jetzt nicht mehr in den Freisprechmodus sondern in den Headsetbetrieb (Bedienung s. Freisprechmodus).

### Mikrofon stumm schalten

Drücken Sie im Gesprächsmodus  $\boxtimes$  . Daraufhin wird das Mikrofon im Hörer oder in der Freisprecheinrichtung stumm geschaltet. Wenn Sie den Hörer auflegen, wird das Gespräch beendet.

Um die Stummschaltung wieder zu beenden, drücken Sie  $\boxtimes$  erneut. Das Mikrofon wird daraufhin wieder eingeschaltet.

### Flash (R-Taste) / Gespräche verbinden

Diese Funktion ist hauptsächlich für Nebenstellenanlagen gedacht. Wenn Ihr Netzanbieter die Funktion "Anklopfen" bereitstellt, funktioniert die Funktion auch für wartende Anrufe.

a. Drücken Sie  $|R|$  für den "Anklopfen"-Dienst von Ihrem Netzanbieter.

b. Drücken Sie R, um ein Gespräch an eine andere Nebenstelle (innerhalb einer Telefonanlage) zu vermitteln.

Hinweis: Falls Probleme auftreten, sollten Sie die Flash-Zeit überprüfen. Bei Telefonanlagen beträgt die Einstellung normalerweise 100 ms, während Netzanbieter 100 ms oder 300 ms verwenden. Die erforderlichen Einstellungen erhalten Sie von Ihrem Netzanbieter oder dem Techniker, der die Nebenstellenanlage installiert hat (falls sich das Telefon hinter einer Telefonanlage befindet).

### Wählen bei aufgelegtem Hörer (Wahlvorbereitung)

Geben Sie bei aufgelegtem Hörer die Telefonnummer ein. Drücken Sie X/MENU , um die Rufnummer zu bearbeiten. Nehmen Sie anschließend den Hörer ab. Die Rufnummer wird automatisch gewählt.

## d Pause

Drücken Sie  $\left| \bigcirc \right|$  / P , um eine Pause von 1,2/2,4/3,6 Sekunden (je nach Einstellung) einzufügen.

### Wahlwiederholung / automatische Wahlwiederholung

Drücken Sie bei aufgelegtem Hörer die Taste **6 / P**, um die 16 zuletzt gewählten Rufnummern anzuzeigen. Benutzen Sie die Tasten ▲ ■ ▼ zum Blättern in der Liste.

Nehmen Sie den Hörer ab oder drücken Sie  $\Box$ , um die angezeigte Rufnummer zu wählen.

Automatische Wahlwiederholung

Drücken Sie bei aufgelegtem Hörer die Taste AUTO / 4, um die zuletzt gewählte Rufnummer automatisch so lange erneut zu wählen (max. 15 Mal), bis das Gespräch angenommen wird.

### Zielwahlspeicher d

## Speichern

- Bei aufgelegtem Hörer drücken Sie  $\rightarrow$ .
- Geben Sie die Rufnummer ein, die in einem der Zielwahlspeicher gespeichert werden soll.
- Drücken Sie die gewünschte Zielwahltaste (M1~M10), unter der die Telefonnummer gespeichert werden soll.

#### Wählen

währen der<br>Mällensand Nehmen Sie den Hörer ab oder drücken Sie  $\Box$ . Drücken Sie M1 (M2~M10), um die gespeicherte Rufnummer automatisch zu wählen. Oder: Bei aufgelegtem Hörer drücken Sie M1 (M2~M10), um die gespeicherte Rufnummer anzuzeigen. Drücken Sie  $\Box$  /  $\Box$  und die Rufnummer wird gewählt.

#### Löschen

- ■<br>■ Bei aufgelegtem Hörer drücken Sie M1 (M2~M10), um die gespeicherte Rufnummer anzuzeigen.
- Drücken Sie mehrmals X/MENU, um einzelne Ziffern zu löschen (von hinten nach vorn).
- Halten Sie X/MENU 3 Sekunden lang gedrückt, um die angezeigte Rufnummer vollständig zu löschen.

### Anrufliste

- -----**--**<br>Drijsken Cis Drücken Sie bei aufgelegtem Hörer ▲ ■ ▼, um die Rufnummern der Anrufer sowie die Uhrzeit der Anrufe anzuzeigen.

#### Löschen

- Wenn Sie angekommene Gespräche überprüfen, drücken Sie ▲ ▼, um das Gespräch zu suchen, das gelöscht werden soll. Drücken Sie einmal kurz X/MENU, um einen einzelnen Anruf zu löschen.
- Wenn Sie angekommene Gespräche überprüfen, drücken Sie  $\blacktriangle \blacksquare \blacktriangledown$ , um in die Anrufliste zu gelangen. Halten Sie X/MENU 3 Sekunden lang gedrückt, um alle Anrufe zu löschen.

#### **Rückruf**

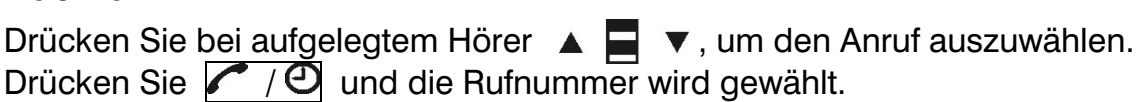

### **d** Telefonbuch

#### Rufnummern im Telefonbuchspeicher sichern

- Bei aufgelegtem Hörer drücken Sie  $|\top|$ . In der LCD-Anzeige wird HINZUF  $\uparrow$ SUCHEN ↓ angezeigt
- Drücken Sie ▲ ▼, um den Bearbeitungsmodus zu öffnen. Geben Sie den Namen ein.
- Drücken Sie  $\blacktriangle \blacksquare \blacktriangledown$ , um in die Eingabe der Telefonnummer zu gelangen.
- Drücken Sie  $\lfloor \cdot \rfloor$ , um die eingegebenen Daten zu speichern und einen anderen Namen und eine andere Telefonnummer einzugeben. Sie können maximal 135 Namen und Telefonnummern im Telefonbuch speichern. Wenn Sie 135 Einträge erreicht haben, erscheint auf der LCD-Anzeige die Meldung SPEICHER VOLL.

#### Telefonbuch anzeigen

- Drücken Sie , um auf das Telefonbuch zuzugreifen. Drücken Sie  $\blacktriangle \blacksquare$   $\blacktriangledown$  und auf der LCD-Anzeige erscheint die Meldung NAMEN EINGEBEN. Geben Sie den Namen ein, um die Telefonnummer anzuzeigen.
- Drücken Sie ▲ ▼, um im Telefonbuch zu blättern.
- Die alphabetische Suche wird unterstützt. Wenn Sie einen Buchstaben eingeben, können Sie das Telefonbuch nach dem ersten Buchstaben des Namens durchsuchen.

### Telefonbucheinträge löschen

Bei geöffnetem Telefonbuch (mit angezeigtem Namen und Rufnummer) halten Sie die Taste X/MENU 3 Sekunden lang gedrückt, um den Namen und die Rufnummer zu löschen.

#### Aus dem Telefonbuch heraus wählen

Während Sie sich Einträge im Telefonbuch anzeigen lassen und nach zu wählenden Rufnummern suchen, drücken Sie bei aufgelegtem Hörer  $\Box$ , oder nehmen Sie den Hörer ab, um die gespeicherte Telefonnummer zu wählen.

## Weckfunktion einstellen<br>
G

Bei abgehobenem Hörer drücken Sie  $\sqrt{\frac{1}{2}}$  für mindestens 3 Sekunden. Drücken Sie ▲ ■ ▼, um die Stunden einzustellen. Drücken Sie  $\sqrt{\frac{1}{2}}$ , um die Einstellung zu bestätigen und zur Minuteneingabe zu wechseln. Drücken Sie  $\blacktriangle$   $\blacksquare$   $\blacktriangledown$ , um die Minuten einzustellen. Drücken Sie  $\blacktriangledown$  /  $\heartsuit$ , um die Einstellung zu bestätigen. Legen Sie den Hörer wieder auf.

Benutzen Sie  $\mathcal{F}/\mathcal{O}$ , um die Weckzeit jederzeit ein- bzw. auszuschalten.

Ist die Weckzeit aktiviert, erscheint in der rechten unteren Ecke des Displays ein Uhrensymbol. Wenn die Weckzeit erreicht wird, klingelt das Telefon mit einem speziellen Signal.

## d Message Waiting / Nachrichtenanzeige

Dieses Telefon unterstützt verschiedene Arten der Nachrichtenanzeige. Außer bei FSK hängt die Art von der Einstellung des MWI-Schalters an der Rückseite des Telefons ab. Informationen zur verwendeten MWI-Art erhalten Sie vom Techniker, der die Telefonanlage installiert hat oder von Ihrem Netzanbieter.

### FSK-Nachrichtenanzeige

Ein speziell kodiertes Signal der CLIP-Kennung wird zur Anzeige wartender Nachrichten verwendet und unabhängig von der Position des MWI-Schalters vom Telefon ausgewertet.

Falls der Netzanbieter ein MWI-Signal sendet, leuchtet in der Display-Anzeige das Symbol  $\boxtimes$  (zwischen Uhrzeit und Datum) auf.

Diese Art von MWI wird von der Telefonanlagen-Familie tiptel 30xx unterstützt.

### MWI durch Polaritätsänderung der Telefonleitungsspannung

Falls der Schalter auf PR1 bzw. PR2 gestellt wurde, leuchtet die MWI-Leuchte auf, wenn sich die Polarität der Telefonleitungsspannung ändert. Falls die MWI-Leuchte unabsichtlich aufleuchtet, schalten Sie von PR1 auf PR2 oder umgekehrt. Diese Art von MWI wird von einigen Länderversionen der Telefonanlagen vom Typ tiptel 4011 XT unterstützt.

### MWI mittels erhöhter Spannung

Falls der Schalter auf HV gestellt wurde, leuchtet die MWI-Leuchte auf, wenn die Telefonleitungsspannung den Wert von ca. 70 Volt überschreitet.

## MWI durch Spezial-Klingelzeichen d

Die "SR"-Funktion für die Anzeige von anstehenden Nachrichten eignet sich für Telefonanlagen, die Spezial-Klingeltöne als Info für MWI senden. Das Timing dieser Rufsignale beträgt T1---T2---T3.

T1 (1. Rufsignalfrequenz = 50 Hz, Dauer = 40 ms) T2 (Rufsignal mit einer Dauer von = 110 ms) T3 (2. Rufsignalfrequenz =  $50Hz$ , Dauer =  $40$  ms)

#### Aktivierung

Stellen Sie den Schalter an der Rückwand in die "SR"-Position und nehmen Sie den Hörer ab. Damit wird die Funktion aktiviert.

#### Timing des SR-Signals festlegen

Nach der Aktivierung der SR-Funktion legen Sie das Timing fest.

Drücken Sie die Taste X/MENU mindestens 3 Sekunden lang, um das Funktionsmenü zu öffnen.

Drücken Sie mehrmals kurz X/MENU, um die anderen Einstellungen zu überspringen, bis im Display (T1 =  $6.6 * 006$  ms) erscheint.

Drücken Sie  $\blacktriangle \blacksquare \blacktriangledown$ , um das Timing entsprechend der verwendeten Telefonanlage anzupassen.

Drücken Sie kurz X/MENU, um T1 zu speichern.

In der LCD-Anzeige erscheint (T2 =  $6,6 * 017$  ms).

Drücken Sie  $\blacktriangle \blacksquare \blacktriangledown$ , um das Timing entsprechend der verwendeten Telefonanlage anzupassen.

Drücken Sie kurz X/MENU, um T2 zu speichern.

In der LCD-Anzeige erscheint (T3 =  $6.6 * 006$  ms).

Drücken Sie  $\blacktriangle \blacksquare \blacktriangledown$ , um das Timing entsprechend der verwendeten Telefonanlage anzupassen.

Drücken Sie kurz X/MENU, um T3 zu speichern.

Drücken Sie mehrmals kurz X/MENU, bis Sie wieder in den Standby-Modus gelangen.

### nach der anzeiten anzugen

#### Hinweis:

Die Signalerkennung toleriert  $\pm$  46 ms beim Timing. Beispiel: Bei einem eingestelltem Timing von T1—T2 – T3 = 150 – 330 – 150 ms wird angezeigt (T1 =  $6.6 * 022$  ms) (T2 =  $6.6 * 050$  ms) (T3 =  $6.6 * 022$  ms), d. h. "SR"-Timing toleriert:

 $(T1 = 150 \pm 46 \text{ ms})$   $(T2 = 350 \pm 46 \text{ ms})$   $(T3 = 150 \pm 46 \text{ ms})$ 

Diese Art von MWI wird von Siemens HighPath 3550 und 3750 unterstützt. Erwartete Einstellung für die Siemens Nebenstellenanlage: T1=006, T2=017,  $T3 = 006$ .

Erwartete Einstellung für NEC Telefonanlagen: T1=022, T2=050, T3=022.

Wir empfehlen Ihnen jedoch unbedingt, die Einstellungen mit dem Techniker zu erörtern, der die Anlage eingerichtet hat.

#### Hinweis:

Der MWI-Schalter ist für den Betrieb des Telefons hinter einer Telefonanlage vorgesehen. Bei einem Betrieb an einer öffentlichen Leitung muss der Schalter in die Position PR1 oder PR2 gesetzt werden.

## anhang and a structure of the structure of the structure of the structure of the structure of the structure of

### Gewährleistung

Ihre Ansprechstelle für Leistungen aus Gewährleistungsverpflichtungen ist der Fachhändler, bei dem Sie das Gerät erworben haben.

Die TIPTEL AG leistet für Material und Herstellung des Telefons eine Gewährleistung von 2 Jahren ab der Übergabe.

Dem Käufer steht im Mangelfall zunächst nur das Recht auf Nacherfüllung zu. Die Nacherfüllung beinhaltet entweder die Nachbesserung oder die Lieferung eines Ersatzproduktes. Ausgetauschte Geräte oder Teile gehen in das Eigentum des Händlers über.

Bei Fehlschlagen der Nacherfüllung kann der Käufer entweder Minderung des Kaufpreises verlangen oder von dem Vertrag zurücktreten.

Der Käufer hat festgestellte Mängel dem Händler unverzüglich mitzuteilen. Der Nachweis des Gewährleistungsanspruchs ist durch eine ordnungsgemäße Kaufbestätigung (Kaufbeleg, ggf. Rechnung) zu erbringen.

Der Gewährleistungsanspruch erlischt, wenn durch den Käufer oder nicht autorisierte Dritte in das Gerät eingegriffen wird. Schäden, die durch unsachgemäße Behandlung, Bedienung, Aufbewahrung sowie durch höhere Gewalt oder sonstige äußere Einflüsse entstehen, fallen nicht unter die Gewährleistung.

Die Gewährleistung umfasst keine Verbrauchsmaterialien (z. B. Batterien) und Mängel, die den Wert oder die Gebrauchstauglichkeit nur unerheblich beeinträchtigen.

Durch Transport entstandene Schäden sind bei dem Versandunternehmen geltend zu machen.

#### Hinweis zur Abwicklung:

Instandsetzungen erfolgen grundsätzlich nur im TIPTEL-Service. Durch unseren 48- Stunden-Instandsetzungsservice erhalten Sie ein Reparaturgerät oder Austauschgerät in der Regel nach 2 Arbeitstagen zuzüglich der üblichen Versandlaufzeiten zurück. Durch eine Gewährleistungsreparatur tritt weder für die ersetzten Teile noch für das Gerät eine Verlängerung der Gewährleistungszeit ein. Diese Gewährleistung ist nicht übertragbar und erlischt, wenn das Gerät in zweite Hand übergeht. Sie erlischt ebenfalls, wenn an dem Gerät von fremder Hand Eingriffe vorgenommen oder die am Gerät befindliche Seriennummer entfernt oder

unleserlich gemacht wurde. Das Gerät ist mit einem Gewährleistungssiegel<br>
versehen. Bitte achten Sie darauf, dass dieses nicht beschädigt wird, da sonst Ihr Gewährleistungsanspruch ebenfalls erlischt.

> Ergänzend gelten die allgemeinen Geschäftsbedingungen der TIPTEL AG, die für Ihren Händler Vertragsbestandteil sind. Bei einer Beanstandung ist das defekte Produkt mit einer Fehlerbeschreibung und dem Kaufbeleg einzusenden. Zur Garantieabwicklung wenden Sie sich bitte an Ihren Fachhändler oder senden das Gerät direkt an folgende Anschrift:

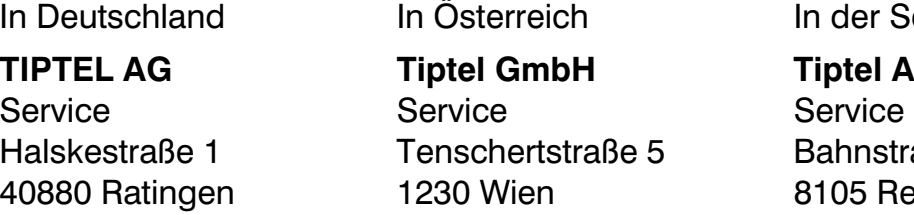

tel GmbH Tiptel AG nschertstraße 5 Bahnstrasse 46

.<br>Deutschland In der Schweiz

4080 Wien 1230 8105 Regensdorf

Im Garantiefall erfolgt der Rückversand auf Kosten der TIPTEL AG.

### Konformitätserklärung

Hiermit erklärt die TIPTEL AG, dass das Gerät alle grundlegenden Anforderungen der europäischen Richtlinie 1999/5/EG erfüllt.

Weitere Details zur Konformitätserklärung finden Sie unter folgender Internet-Adresse:

http://www.tiptel.de

### CE-Zeichen

Dieses Gerät erfüllt die Anforderung der EU-Richtlinie: Richtlinie über Funkanlagen und Telekommunikationsendeinrichtungen und die gegenseitige Anerkennung ihrer Konformität. Die Konformität mit der o.a. Richtlinie wird durch das CE-Zeichen auf dem Gerät bestätigt.

### Umweltverträglichkeit d

Bei bestimmungsgemäßem Gebrauch kann kein Kontakt zu gesundheitsgefährdenden Stoffen entstehen.

Hat Ihr Telefon ausgedient, nimmt die TIPTEL AG das Gerät kostenlos zurück. Das Gerät wird fachgerecht zerlegt und dem Recycling zugeführt.

### Service

Sie haben ein modernes Produkt der TIPTEL AG erworben, das bedeutet gleichbleibend höchste Qualität. Dies bestätigt unsere Zertifizierung nach DIN EN ISO 9001.

Sollten trotzdem einmal Probleme auftreten oder haben Sie Fragen zur Bedienung des Gerätes, wenden Sie sich bitte an Ihren Fachhändler. Dieser ist innerhalb der Garantiezeit Ihr Ansprechpartner. Die TIPTEL AG hat für den technischen Support des Fachhandels eine spezielle Rufnummer eingerichtet, so dass dieser Sie qualifiziert beraten kann.

Sollte Ihnen Ihr Händler nicht weiterhelfen, können Sie sich auch direkt an die TIPTEL AG wenden. Erste Informationen erhalten Sie auf unseren unten genannten Internetseiten in der Rubrik Support unter "FAQ - Häufig gestellte Fragen". Außerdem erreichen Sie die erfahrenen Mitarbeiter unseres technischen Supports auch per eMail, Fax oder telefonisch während der angegebenen Zeiten:

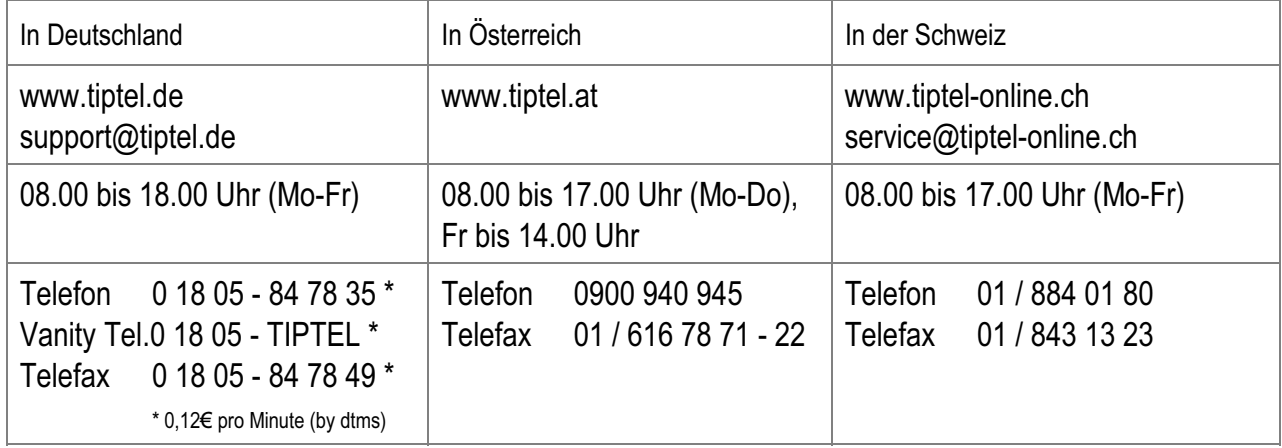

Fragen zum Telefonanschluss richten Sie bitte an Ihren Netzbetreiber.

## d Fehlersuche

Wenn beim Betrieb des Telefons Fehler auftreten, versuchen Sie das Problem mit Hilfe der nachfolgenden Vorschläge zu lösen:

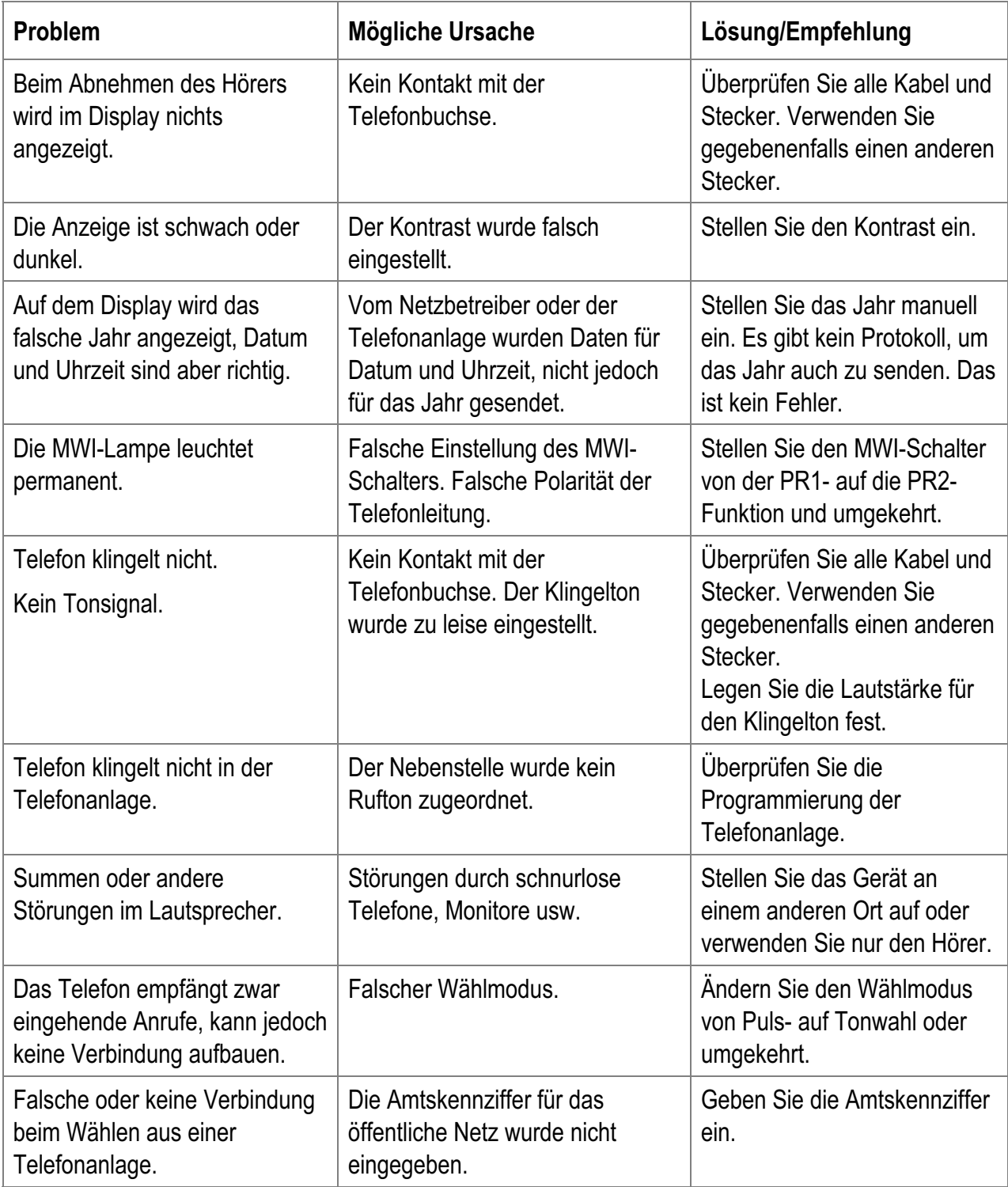

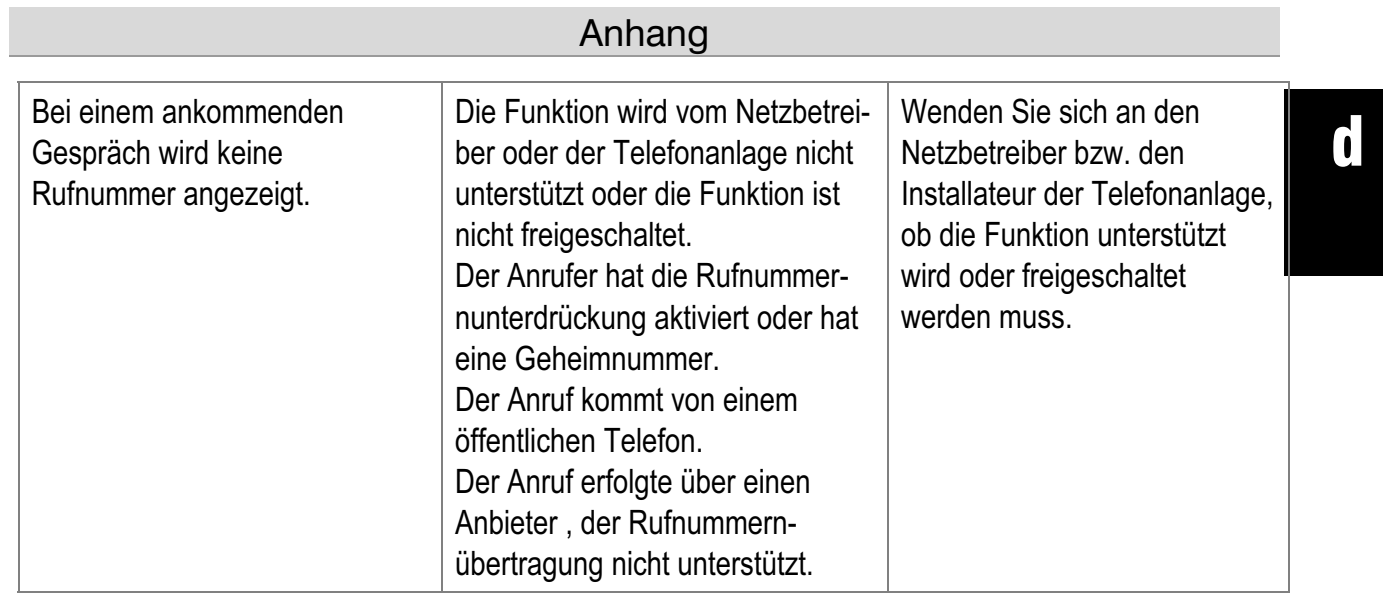

# d Technische Daten

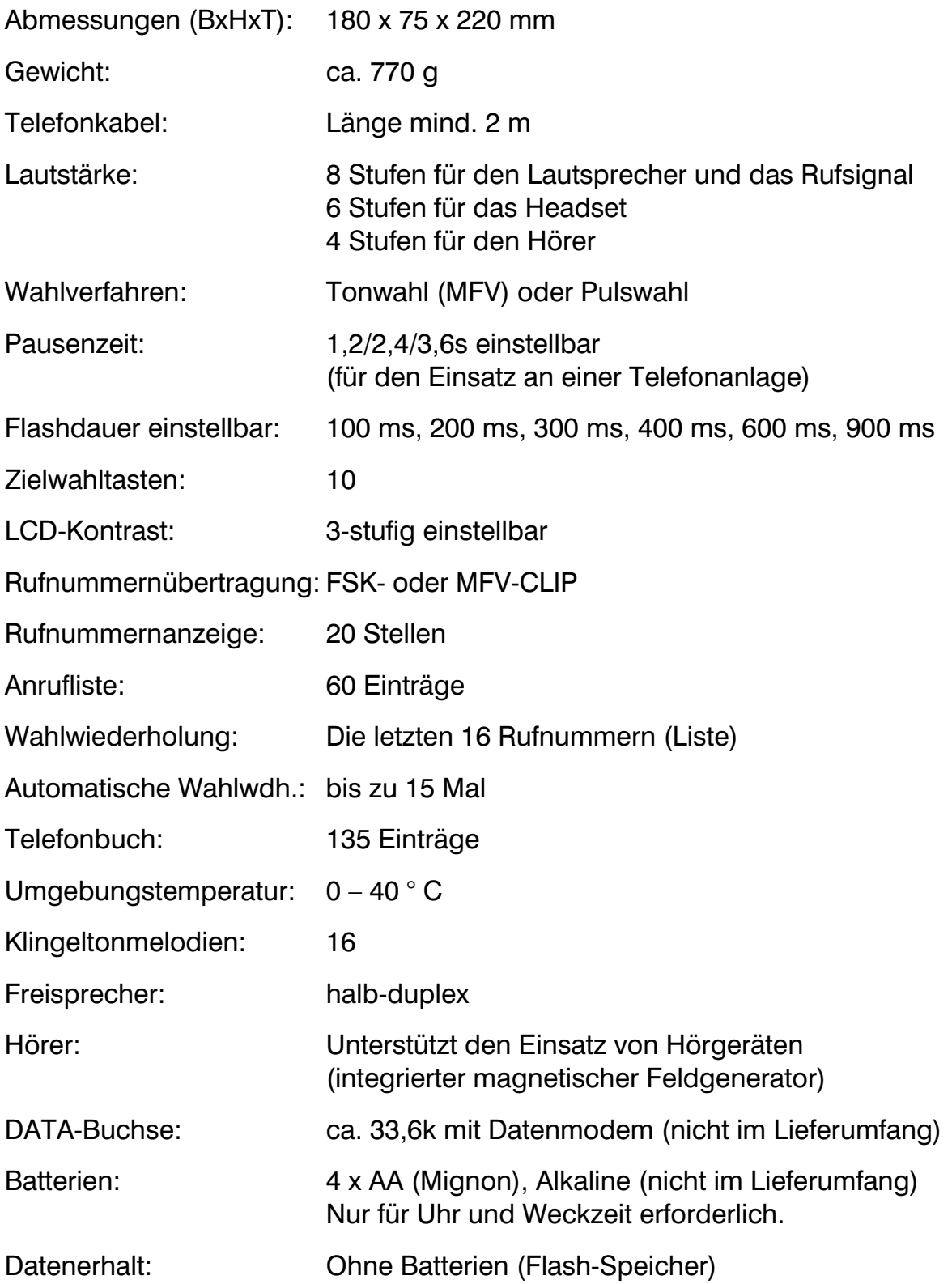

#### TIPTEL AG

Halskestraße 1 D - 40880 Ratingen Tel.: 0 18 05 – 84 78 35\* (\* EURO 0.12 pro Minute, by dtms) Vanity Tel.: 0 18 05 - TIPTEL\* Fax:  $0.1805 - 84.7849*$ E-mail: support@tiptel.de Internet: www.tiptel.de International:

E-mail: int.support@tiptel.com Internet: www.tiptel.com

#### Tiptel GmbH

Tenschertstraße 5 A - 1230 Wien Tel.: 01 - 616 78 71 Fax: 01 - 616 78 71 - 22 E-mail: office@tiptel.at Internet: www.tiptel.at

#### Tiptel AG

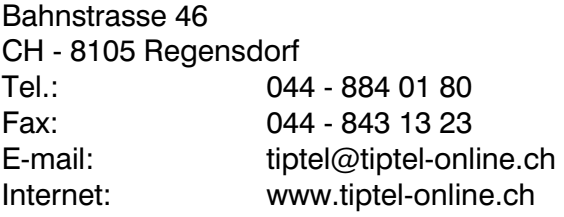

#### Tiptel B.V.

Camerastraat 2 NL – 1322 BC Almere Telefoon: 0900 – BELTIPTEL of 0900 – 2358478 (niet gratis) Fax: 036 – 53 678 81 E-mail: info@tiptel.nl Internet: www.tiptel.nl

#### Tiptel NV

Leuvensesteenweg 510 bus 4 B – 1930 Zaventem Telefoon: 0903 99 333 (€1.12 / min.) Fax: 02 714 93 34 E-mail: tech@tiptel.be Internet: www.tiptel.be

#### Tiptel sarl

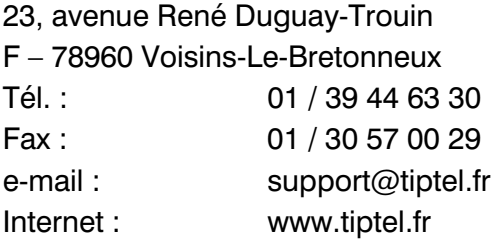